# Seqrite **Endpoint Protection**

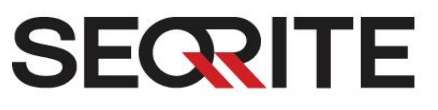

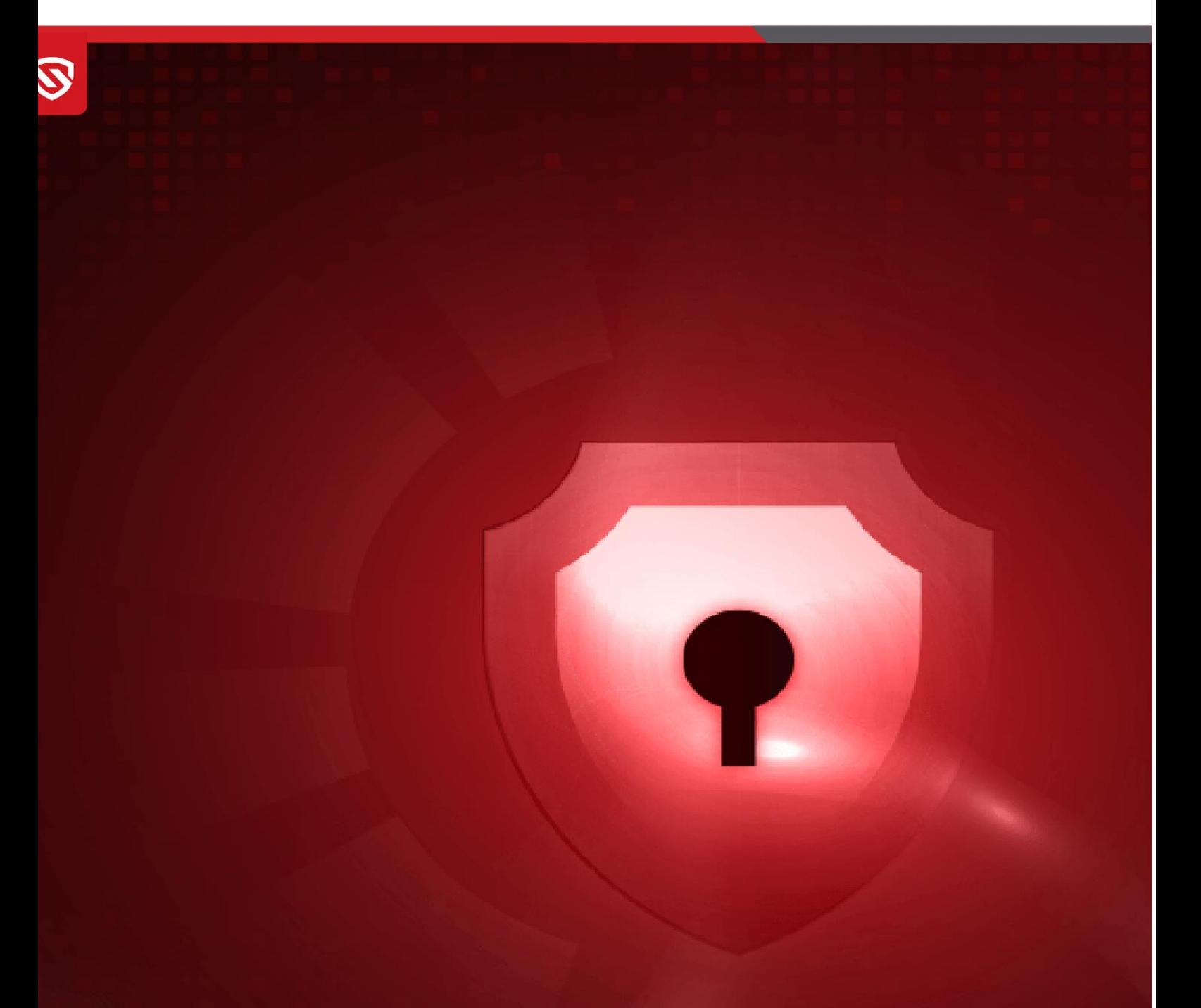

# **Universal Update Manager Guide**

EPP 8.3 www.seqrite.com

## Copyright Information

Copyright © 2008–2024 Quick Heal Technologies Ltd. All Rights Reserved.

No part of this publication may be reproduced, duplicated, or modified in any form or incorporated into any information retrieval system, electronic or any other media or transmitted in any form without prior permission of Quick Heal Technologies Limited, Marvel Edge, Office No.7010 C & D, 7th Floor, Viman Nagar, Pune 411014, Maharashtra, India.

Marketing, distribution or use by anyone barring the people authorized by Quick Heal Technologies Ltd. is liable to legal prosecution.

#### **Trademarks**

Seqrite and DNAScan are registered trademarks of Quick Heal Technologies Ltd. while Microsoft and Windows are registered trademarks of Microsoft Corporation. Other brands and product titles are trademarks of their respective holders.

#### License Terms

Installation and usage of Seqrite Endpoint Security is subject to user's unconditional acceptance of the Seqrite end-user license terms and conditions.

To read the license terms, visit<http://www.seqrite.com/eula> and check the End-User License Agreement for your product.

## Contents

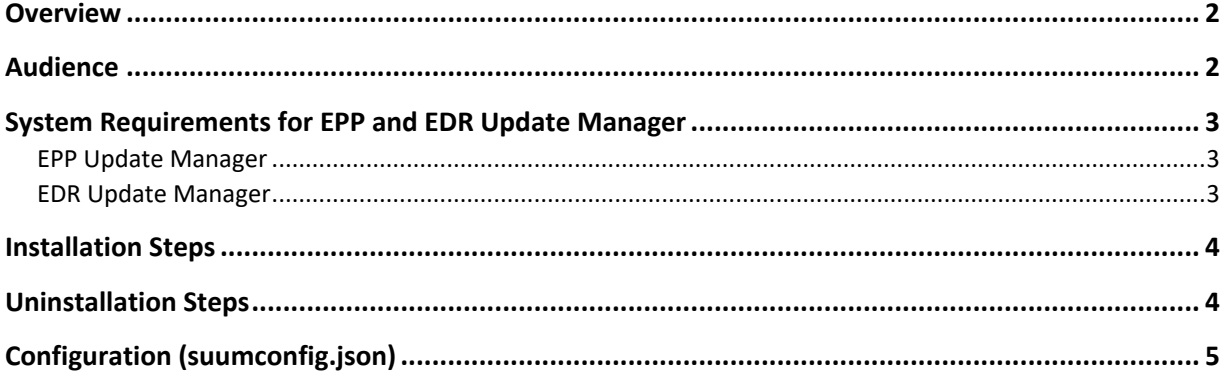

## <span id="page-3-0"></span>**Overview**

Seqrite Universal Update Manager is a standalone tool that is used to download and manage the updates for different Seqrite products with different types of updates. It provides you the flexibility to download the updates on a single machine for Seqrite products. This tool can be deployed on any platform and provides the update functionality for the different endpoints.

## <span id="page-3-1"></span>Audience

This guide is useful for the Seqrite Admin, SOC Managers, and Analysts who would be using the system.

## <span id="page-4-0"></span>System Requirements for EPP and EDR Update Manager

### <span id="page-4-1"></span>EPP Update Manager

#### **Server that supports up to 1 to 2000 endpoints**

- Ubuntu 22.04
- Available Disk Space: 8 GBs or above
- Available RAM: 8 GBs or above
- Processer: 4 Core (x86-64), 2.60GHz or above

#### **Server that supports up to 15000 endpoints**

- Ubuntu 22.04
- Available Disk Space: 8 GBs or above
- Available RAM: 16 GBs or above
- Processer: 8 Core (x86-64), 2.60GHz or above

#### **Server that supports up to 25000 endpoints**

- Ubuntu 22.04
- Available Disk Space: 8 GBs or above
- Available RAM: 32 GBs or above
- Processor: 16 Core(x86-64), 2.60GHz or above

**Note:** Set server upper limit (ulimit) higher than the derived number of connections; recommended to be 100000**.**

#### <span id="page-4-2"></span>EDR Update Manager

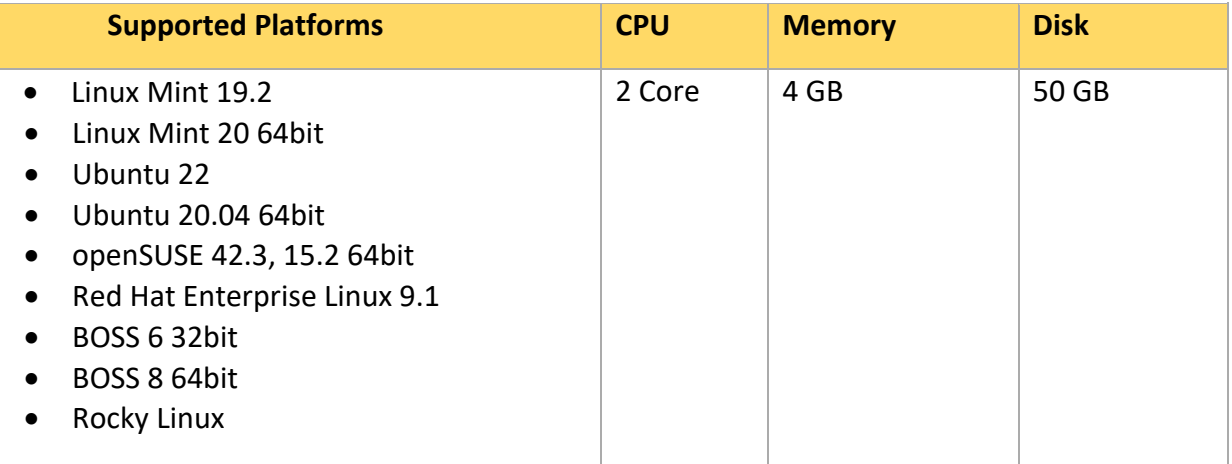

## <span id="page-5-0"></span>Installation Steps

1. Download Update Manager installer from the following location:

*OPE:* 

*<https://dlupdate.quickheal.com/builds/seqrite/cai/suum/installer/eng/SUUMunix64.zip>*

*EPS 8.2:* 

[https://dlupdate.quickheal.com/builds/seqrite/cai/suum/eps/1\\_1\\_0/eng/SUUMunix64.](https://dlupdate.quickheal.com/builds/seqrite/cai/suum/eps/1_1_0/eng/SUUMunix64.zip) [zip](https://dlupdate.quickheal.com/builds/seqrite/cai/suum/eps/1_1_0/eng/SUUMunix64.zip)

*EPS 8.3:* 

[https://dlupdate.quickheal.com/builds/seqrite/cai/suum/eps/1\\_2\\_0/eng/SUUMunix64](https://dlupdate.quickheal.com/builds/seqrite/cai/suum/eps/1_2_0/eng/SUUMunix64.zip) [.zip](https://dlupdate.quickheal.com/builds/seqrite/cai/suum/eps/1_2_0/eng/SUUMunix64.zip)

- 2. Follow these steps to install the Update Manager.
	- 1. Put UM installer SUUM\_unix\_amd64.sh and **suumconfig.dat** together.
	- 2. Check **SUUM\_unix\_amd64.sh** permissions for execution.
	- 3. Use the command **sudo ./SUUM\_unix\_amd64.sh** to install Update Manager.

The installation paths is: /usr/lib/Seqrite/UpdateManager/.

**Note:** On some of RHEL, centOS , scientific linux, Rocky linux and alma linux systems SElinux is in enforcing mode. For Update manager installation we need to change it to permissive mode using the command.

## Post Installation Steps

1. Check if the Update Manager server(umservice) is responding on the default configured port (18081) with the below mentioned command:

*sudo lsof -i:18081 | grep LISTEN*

2. If not , Please re-configure a new free port using below mentioned Update Manager command:

*./umcli service-config --action=set --serverPort=<new\_port>*

## <span id="page-5-1"></span>Uninstallation Steps

Follow these steps to uninstall the Update Manager.

- 1. Navigate to installation directory.
- 2. Run **sudo ./uninstall.**

## <span id="page-6-0"></span>Configuration (suumconfig.json)

*(Note that these configurations are converted into a dat file and then is consumed by the Update Manager.)*

```
{
  "tenantID": "1sWTAn",
  "packageID": "",
  "locale": "en",
"brandName": "Seqrite",
  "installationPath": "/usr/lib/",
  "updateProxyURL": "http://<USERNAME>:<PASSWORD>@<IP>:<PORT>",
  "fileServerPort": "18081",
  "socketPort": "45835",
  "downloadRLkbps": 4096,
  "products": {
   "EDR": {
    "updates": {
       "prdUpdate": {
         "downloadMode": 1,
         "downloadresume": true,
         "inettimeout_sec": 1000,
         "urllist": ["http://172.18.38.39:8080/"],
         "ScheduleTime": ""
      }
    }
   },
   "EPS": {
    "updates":{
       "quickup" :{
         "downloadMode": 0,
```

```
 "downloadresume": true,
        "inettimeout_sec": 1000,
        "urllist": [],
        "ScheduleTime": ""
     }
    }
 }
 }
}
```
**Note:** Here are the download mode options:

- 0 Download from internet,
- 1 alternative url,
- 2 local path

#### **UM Service Commands**

sudo ./umservice -service [OPTION]

OPTION: [install, uninstall, start, stop, restart]

#### **Command Line Interface (umcli)**

This is command line interface which is used to send OnDemand action to UM service to perform multiple operations as given follow:

Usage:/umcli [OPTIONS]

**Note:** You need sudo privileges to execute this command.

Options are:

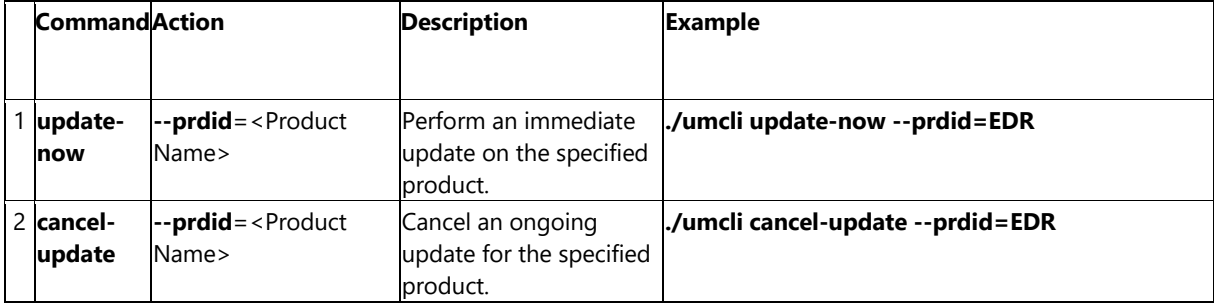

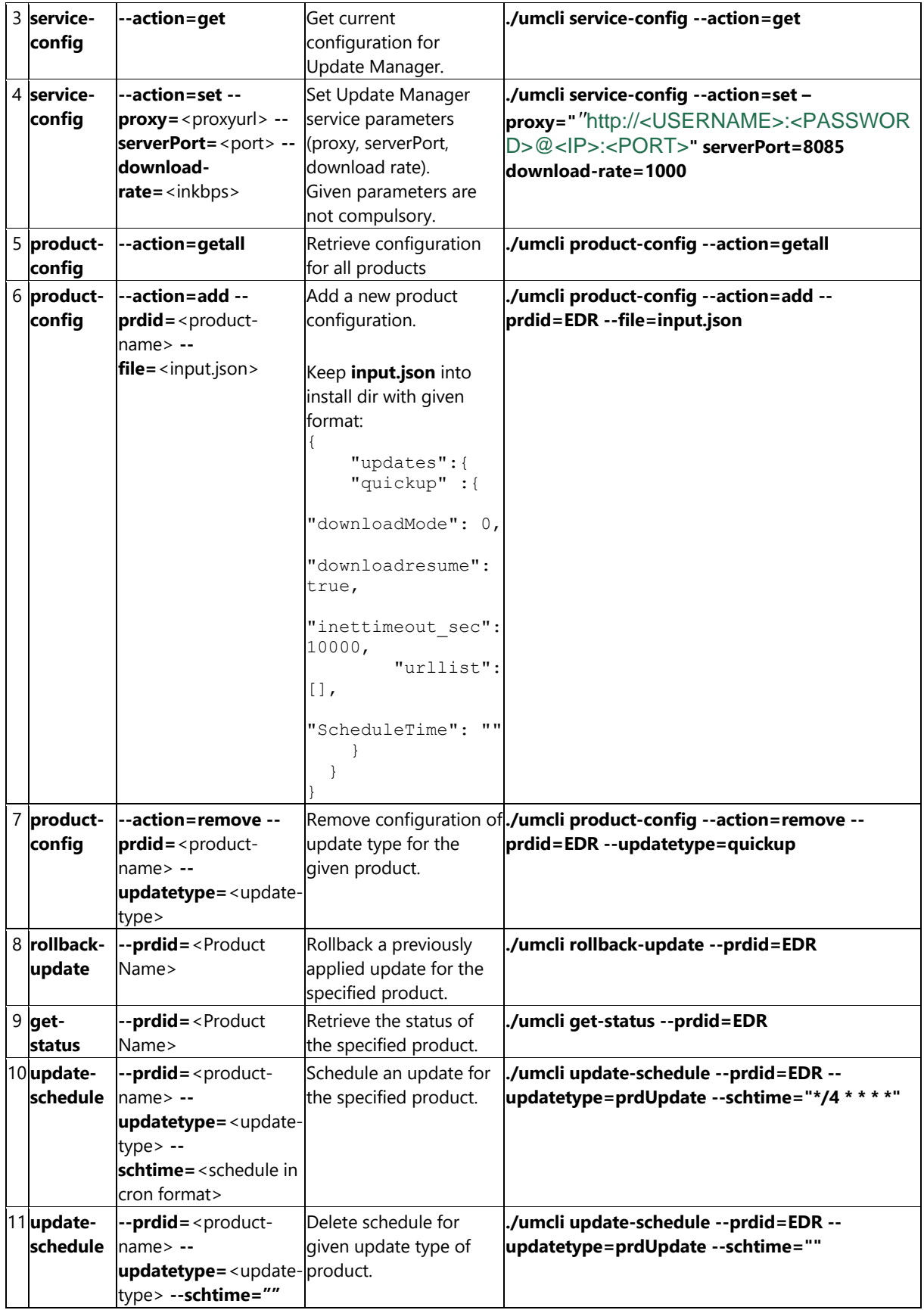

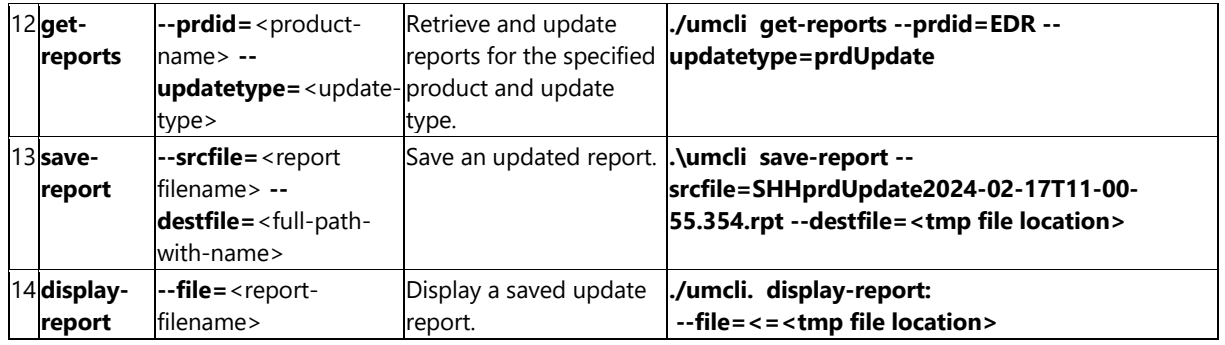

#### **SUUM File Server**

This is a local file server to host downloaded updates by Update Manager.

File server will deploy on same machine on UM service start and map to the file-server directory inside installation folder.

Port for this server is provided at the following location:

• suumconfig.dat : http://<IP/host>:18081/file-server

To create directory structure for multiproduct updates on File Server follow below template:

*Installation Directory*

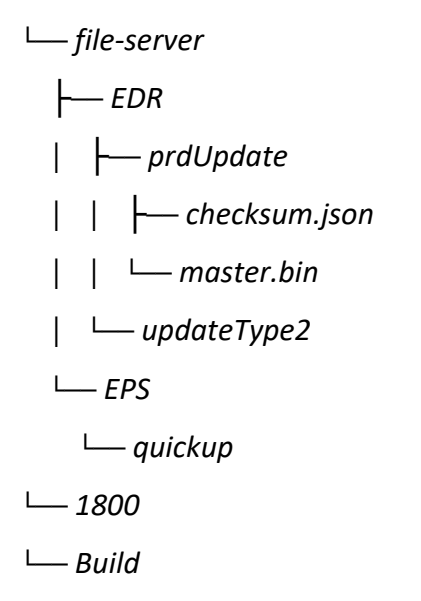

*Note: For EPS above hierarchy is by default available.*